## **Ich habe ein Pferd gekauft. Wie muss ich den Eigentümerwechsel melden? (Frist: max. 30 Tage nach Kauf)**

## **Sie brauchen die Agate Nummer vom bisherigen Eigentümer**

- **Auf Fenster Login klicken (« Wie kann ich mich mit meinem Benutzerkonto und Passwort einloggen »** 
	- Auf "Meldungen" klicken

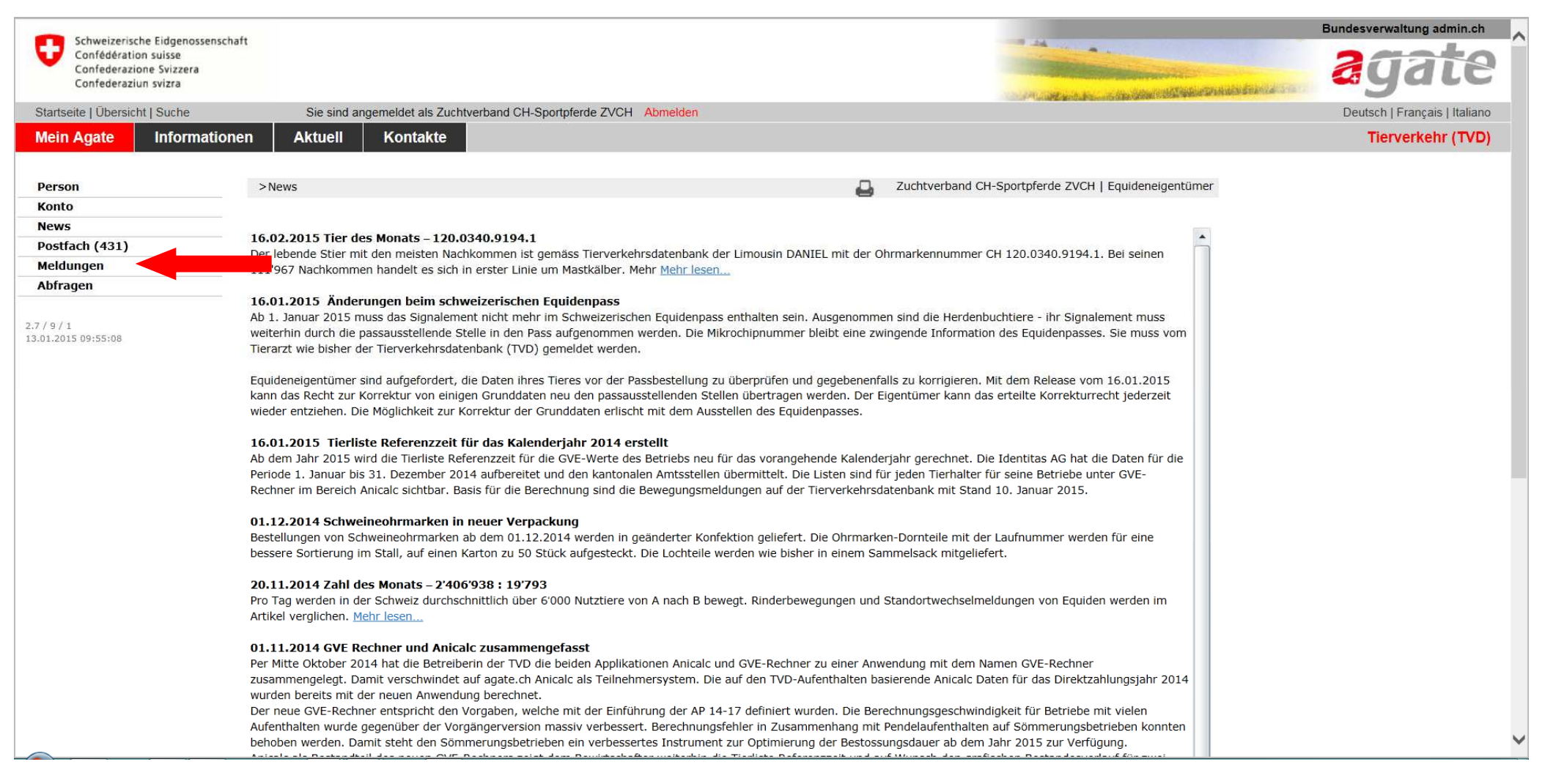

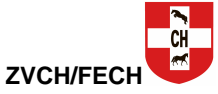

## - Auf " Equiden" klicken, dann auf "Eigentumsübernahme"

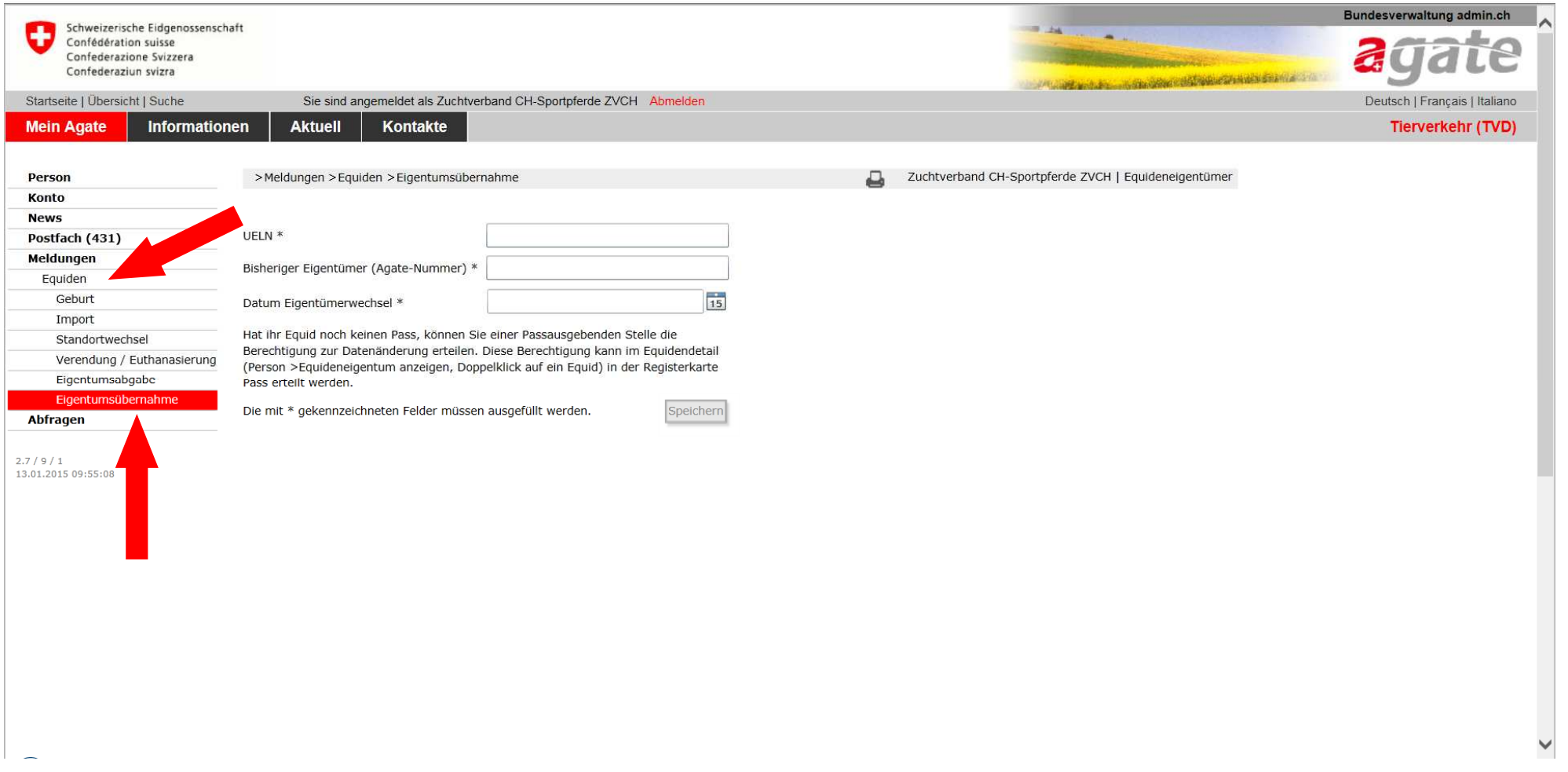

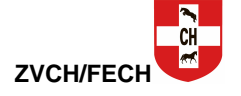

- **Die UELN-Nr. des gekauften Pferdes eingeben. Die Nummer erhalten Sie vom bisherigen Eigentümer. Bei Pferden ab Geburtsjahr 2011 ist sie im Pass registriert.**
- **Agate-Nummer des bisherigen Eigentümers eingeben (die Nummer erhalten Sie vom bisherigen Eigentümer)**
- **Datum der Übernahme eingeben**
- **Auf « Speichern » klicken, um die Registrierung zu beenden**

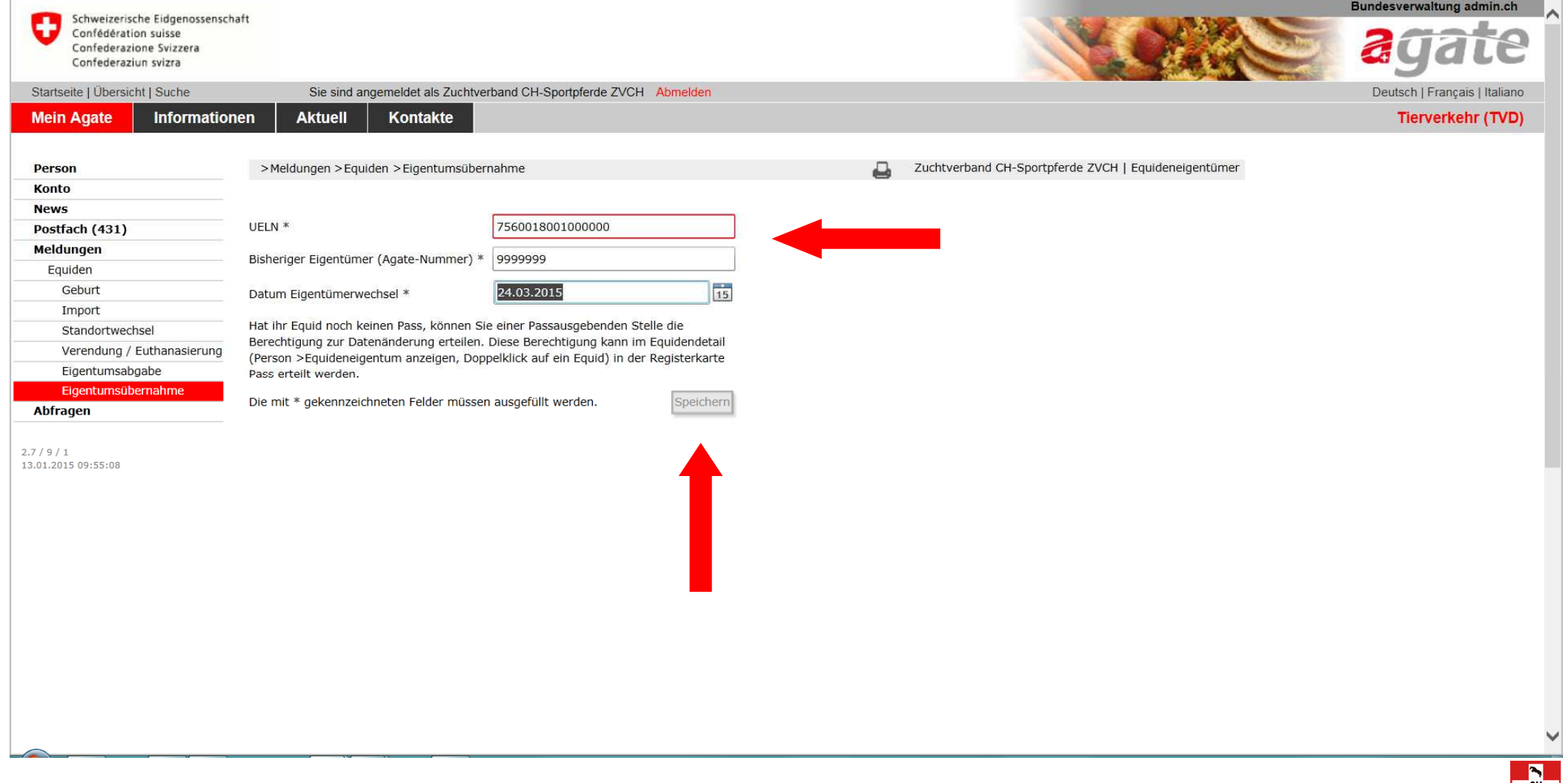

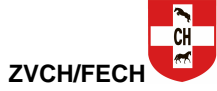